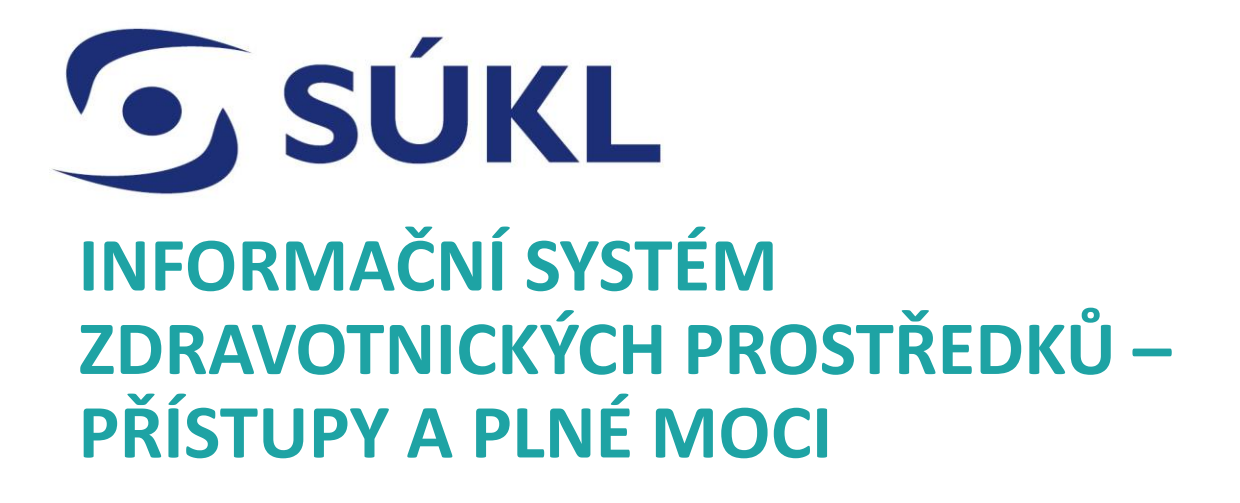

09.02.2024

## **Získání přístupu do ISZP a nastavení účtu**

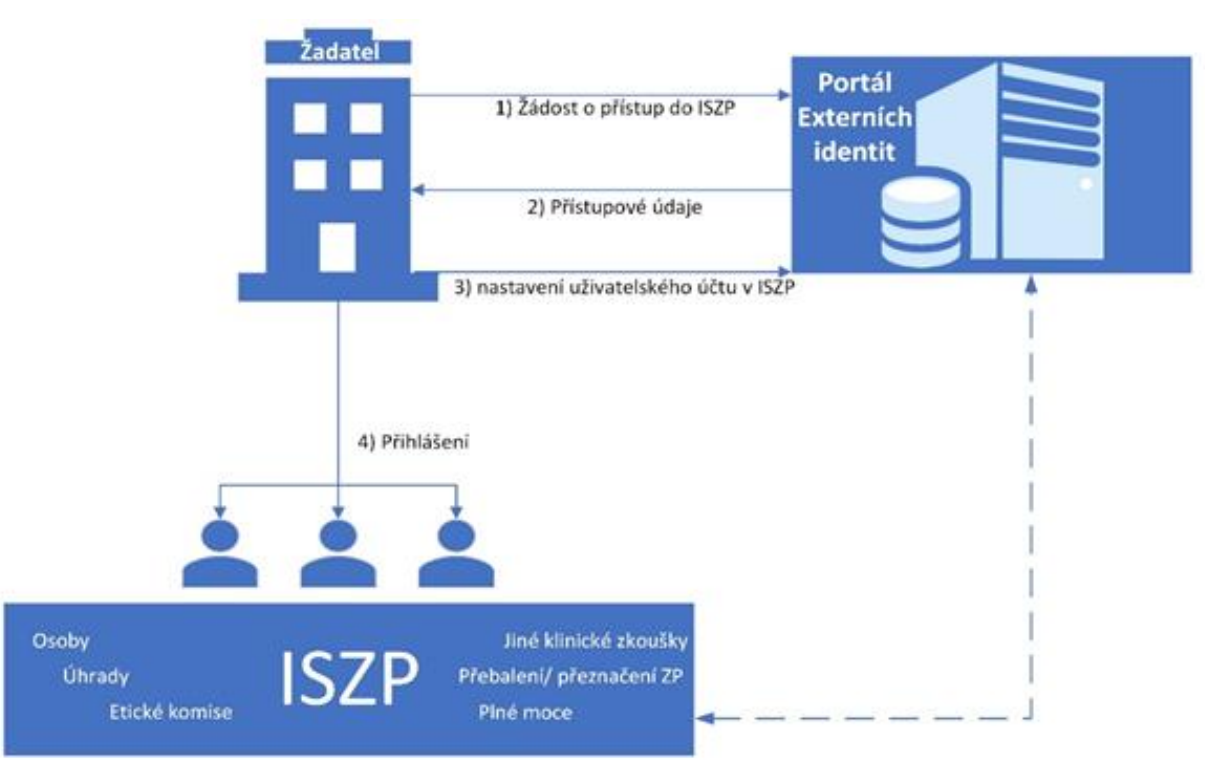

**G** SÚKL

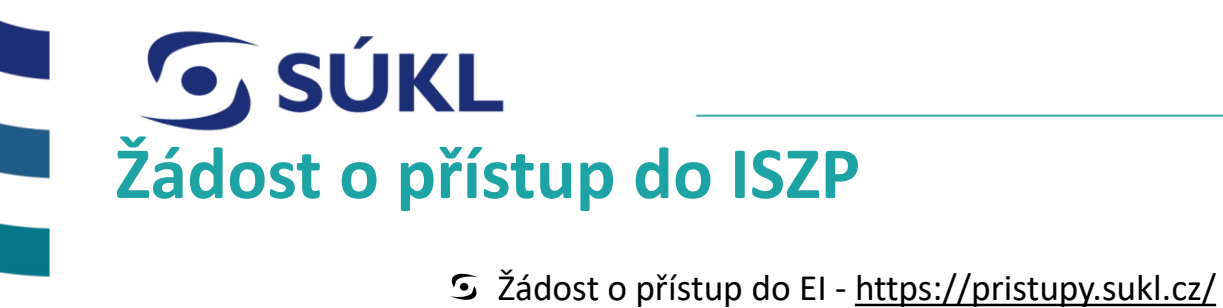

- 
- V sekce Žádosti o přístup k IT systémům SÚKL zvolíte ISZP
- Spuštění přístupu v průběhu února 2024.

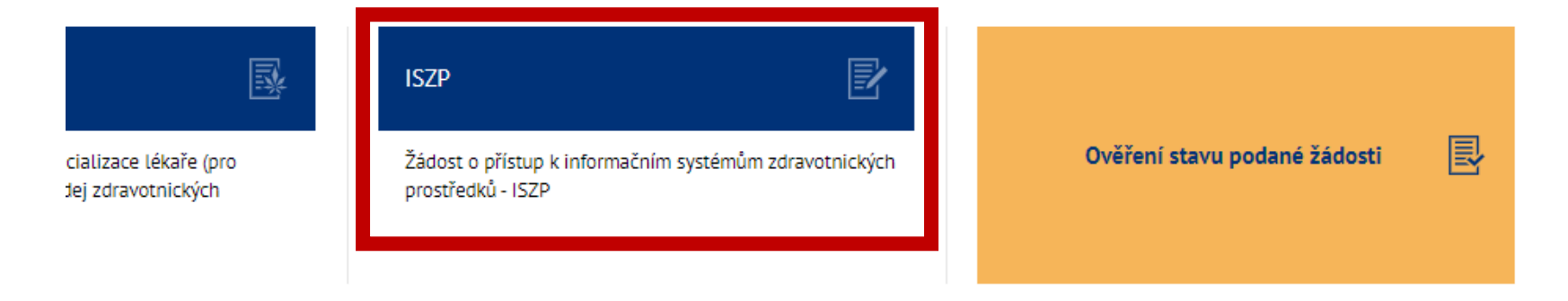

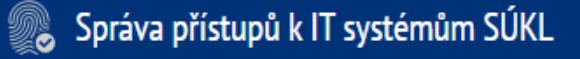

používat přihlášení pomocí NIA.

# Zvolíte způsob přihlášení.

S Občané ČR budou povinni

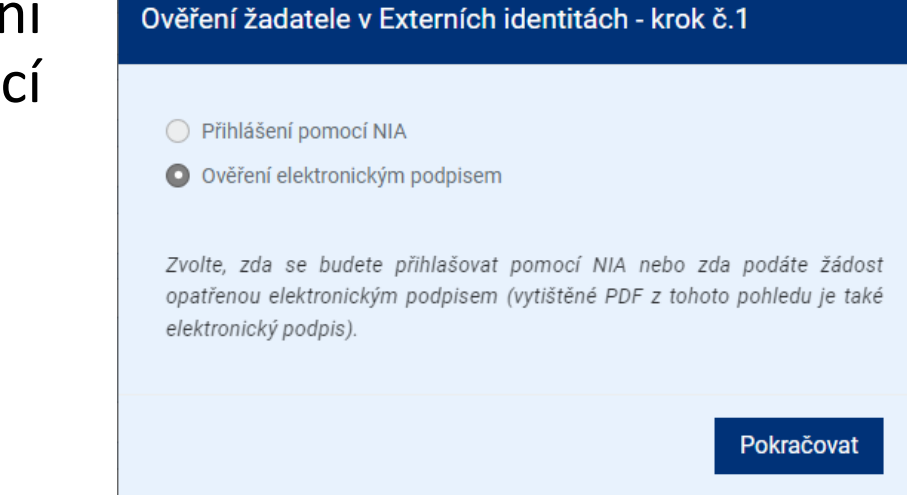

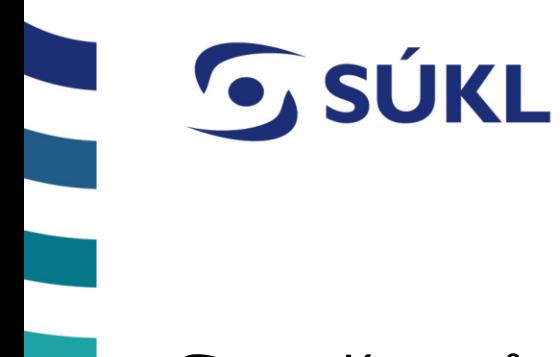

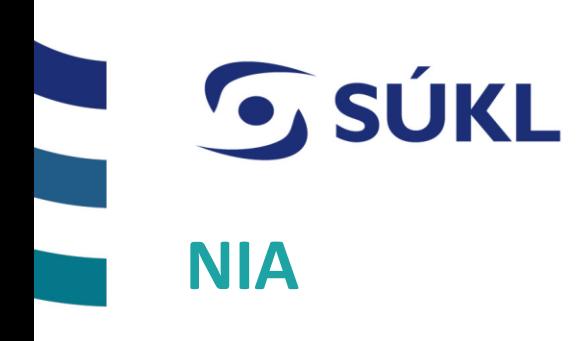

NIA ID je identifikační prostředek umožňující zaručené prokazovaní totožnosti při přihlašování k online službám, které požadují alespoň značnou úroveň důvěry prostředků identifikace.

S Více info na [www.identitaobcana.cz](https://www.identitaobcana.cz/)

Pokud český občan ještě nemá zřízen přístup přes NIA, doporučujeme zřízení NIA již před spuštěním ISZP.

### Identita občana

#### Státní prostředky

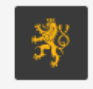

Mobilní klíč eGovernmentu

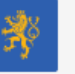

**NIA ID** 

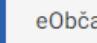

eObčanka

#### Bankovní identita

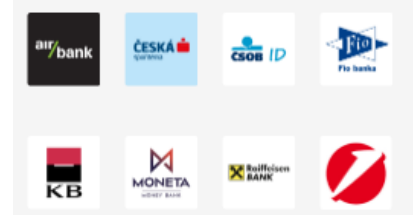

#### Ostatní prostředky

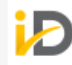

MojelD

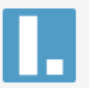

První certifikační autorita

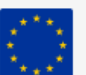

Vyplníte informace o subjektu, za který vystupujete.

**O** SÚKL

S To i v případě, že zřizujete účet v protálu pro jiný subjekt. Informace o zmocniteli zadáte dále.

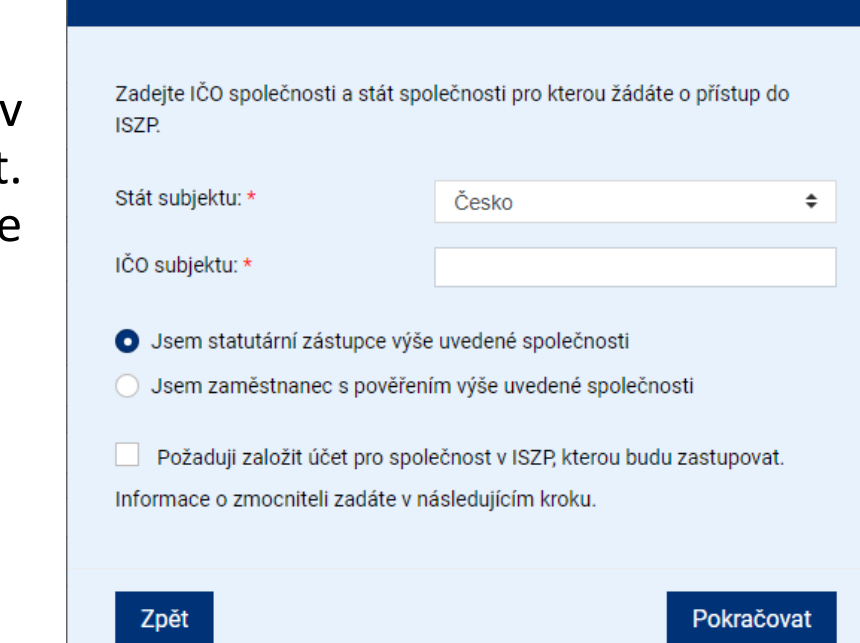

#### Ověření žadatele v Externích identitách - krok č.2

# **O** SÚKL

## **Pověření a plná moc u žádosti o přístup do ISZP**

- V případě, že nejste statutárním zástupcem společnosti, ale pověřeným pracovníkem ke zřízení přístupu do ISZP dokládáte Pověření zaměstnance
	- Formulář na ISZP ke stáhnutí
	- Scan ručně podepsaného formuláře nebo pdf podepsané kvalifikovaným elektronickým podpisem

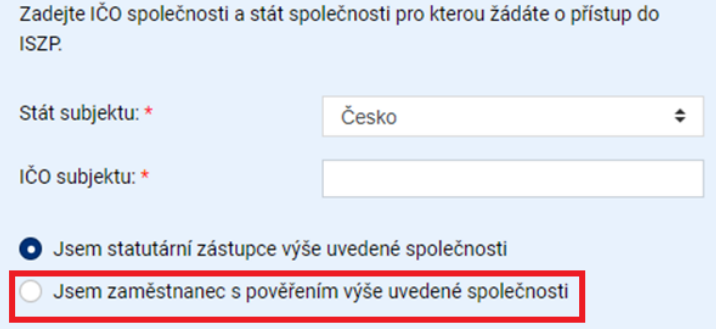

- V případě, že jste agentura, která zřizuje účet pro ohlašovatele (zmocnitele), dokládáte plnou moc pro zřízení účtu v ISZP
	- Formulář na ISZP ke stáhnutí
	- Scan ručně podepsaného formuláře nebo pdf podepsané kvalifikovaným elektronickým podpisem

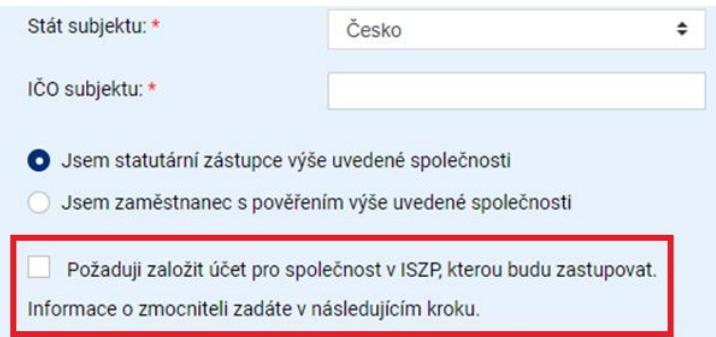

# **G** SÚKL

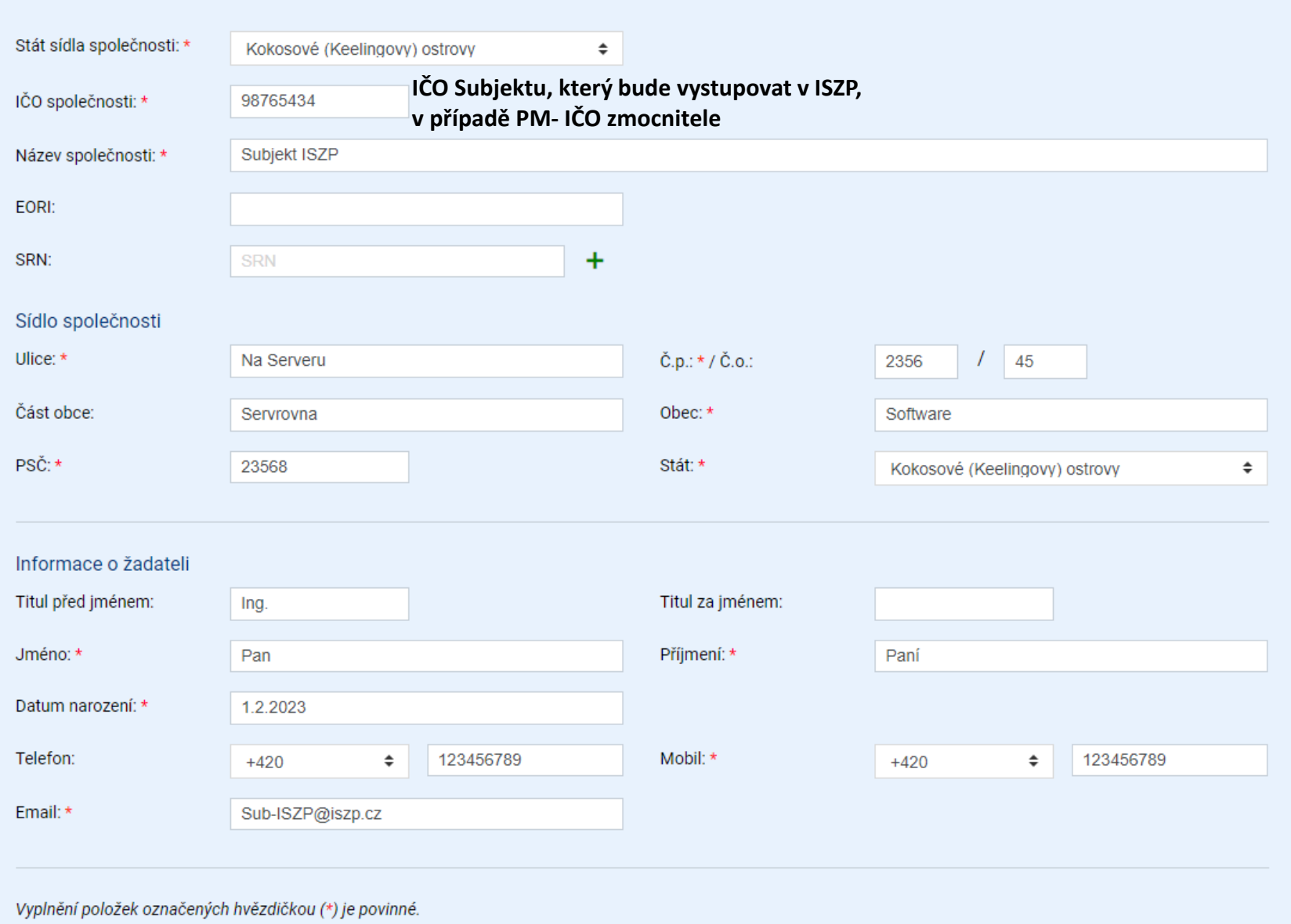

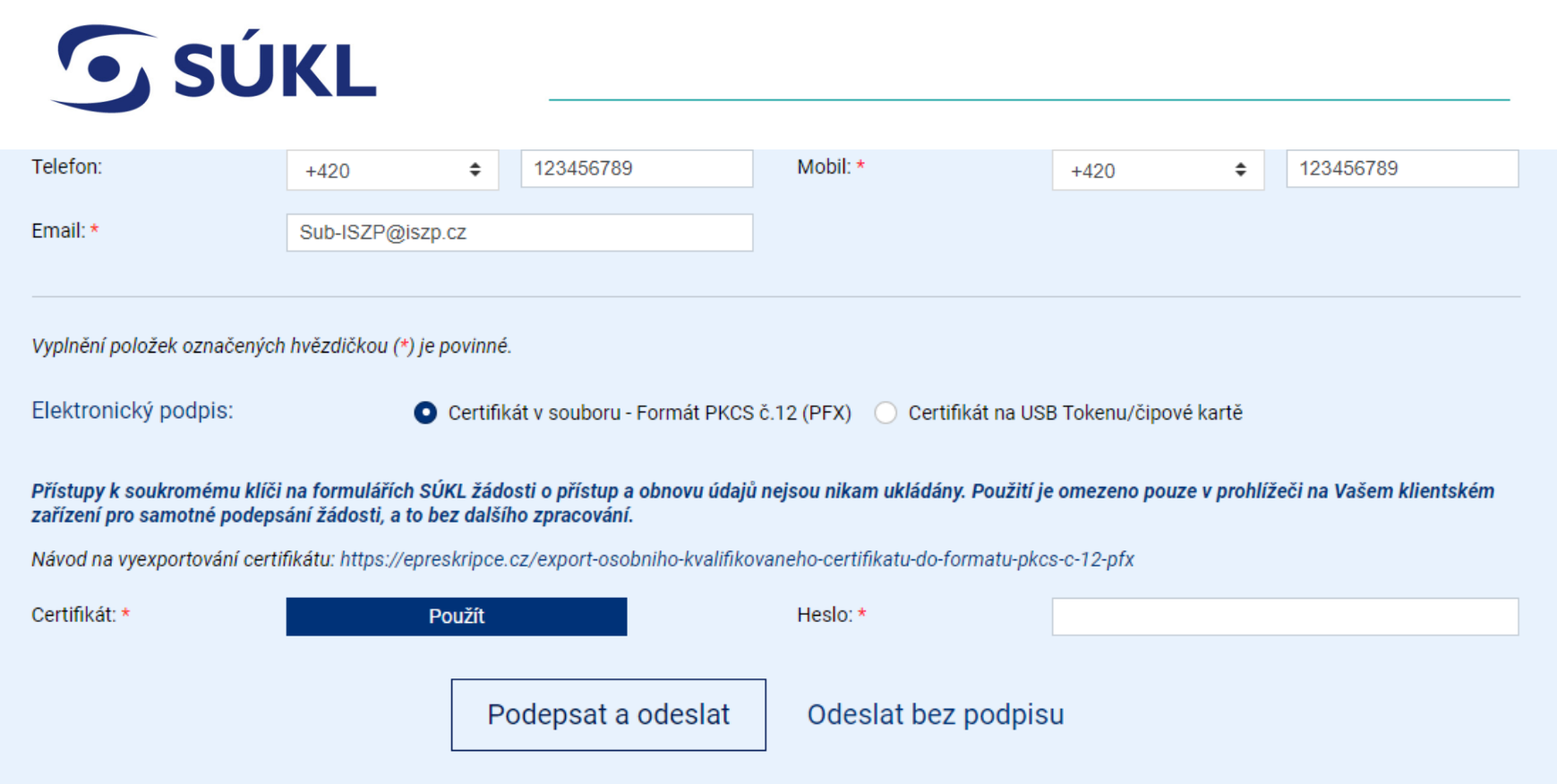

## V případě přístupu přes NIA, není potřeba žádost podepisovat

V případě přístupu bez NIA je potřeba žádost podepsat kvalifikovaným elektronickým podpisem nebo scan ručně podepsané žádosti

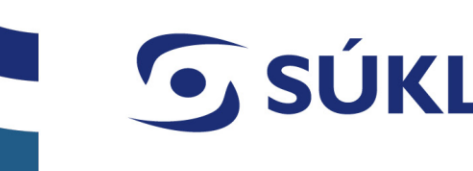

Formulář byl v pořádku uložen.

#### Číslo žádosti: 150403059

Podepsanou žádost prosím zašlete poštou na adresu Státní ústav pro kontrolu léčiv, Praha 10, Šrobárova 48, PSČ: 100 41, Česká republika. V případě, že jste ohlašovatel se sídlem v Evropské unii, lze zaslat žádost na adresu posta@sukl.cz. Žádost musí být v PDF formátu a podepsaná kvalifikovaným elektronickým podpisem. Pro české subjekty je možné žádost zaslat i datovou schránkou SÚKL: qwfai2m. Pokud podepsanou žádost nedoručíte na podatelnu SÚKL do 30 dnů, bude Vaše žádost o přístup zamítnuta.

> **Vytisknout PDF** Stáhnout PDF

- Po podání se zobrazí potvrzující hláška, číslo žádosti si uschovejte pro pozdější práci.
- V případě, že nemáte NIA ani kvalifikovaný el. podpis vytisknete žádost v pdf a podepsané doručíte na SÚKL viz. výše

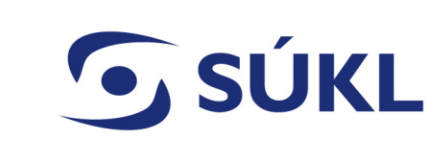

- **S** Po schválení žádostí ze SÚKL přejdete na stránku <https://pristupy.sukl.cz/>
- Zvolíte tlačítko Správa přístupu a následně Správa Identit

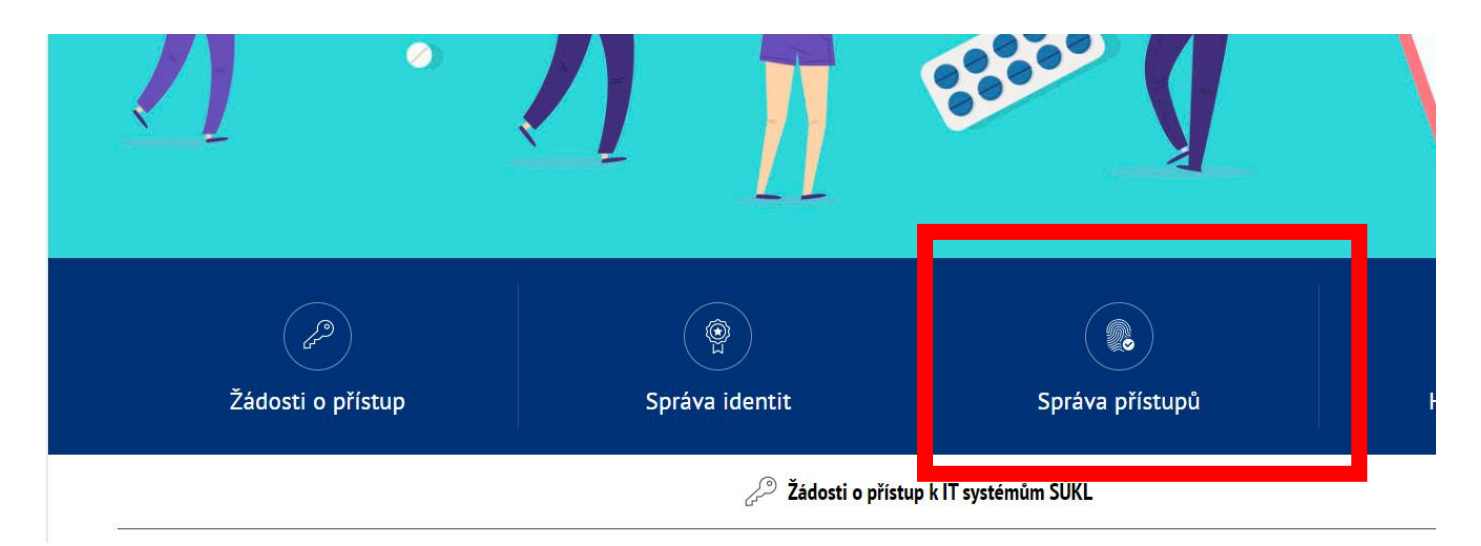

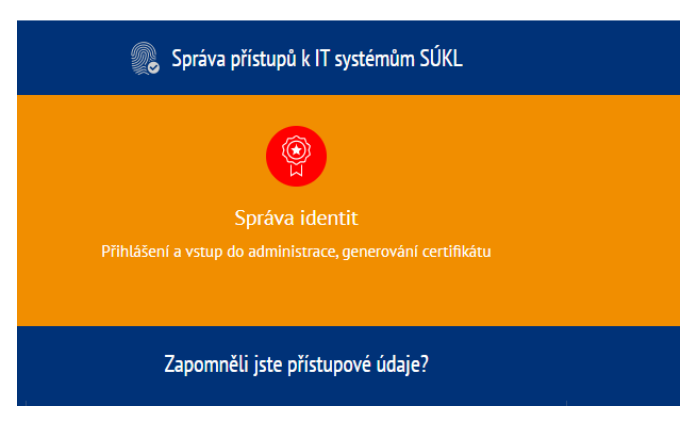

Vyplníte číslo žádostí a jednorázový PIN

- Číslo žádosti se vám zobrazilo po podání žádosti do EI,
- PIN vám byl zaslán SMS.

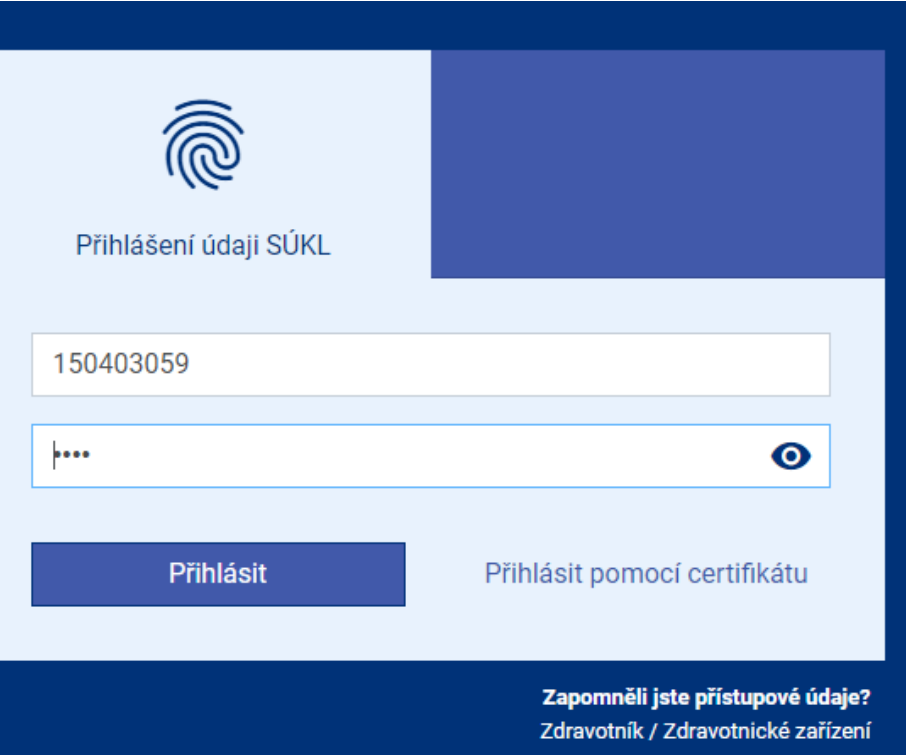

**SÚKL** 

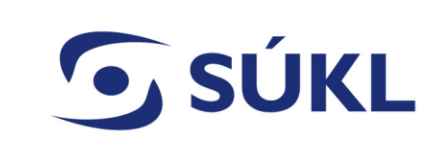

Budete vyzváni k zadání stálého hesla.

Heslo musí obsahovat Velké písmeno, malé písmeno, číslici a speciální znak

Musí být alespoň 12 znaků dlouhé.

Vaše přihlašovací jméno do portálu je 00150403075

#### Je nutné si nastavit Vaše nové heslo

Přihlašovací údaje nesmí obsahovat slova erecept, sukl a heslo. Není možné využít diakritiku. Dále není možné zadávat stoupající číselné řady od pěti čísel výše, stejně tak není možné vytvořit přihlašovací údaje s pomocí opakovaní jednoho čísla např. 12345, 11111, 456789, 777777 apod. Výčet povolených speciálních znaků je následující: #?!@\$%^&\*/+-\_

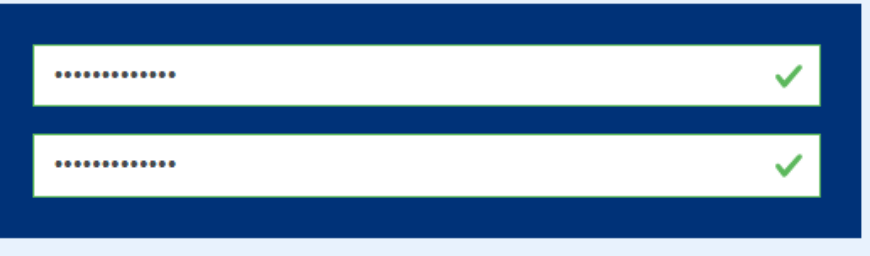

√ číslice √ malé písmeno √ velké písmeno √ speciální znak

## **Poznamenejte si své přihlašovací jméno do portálu!**

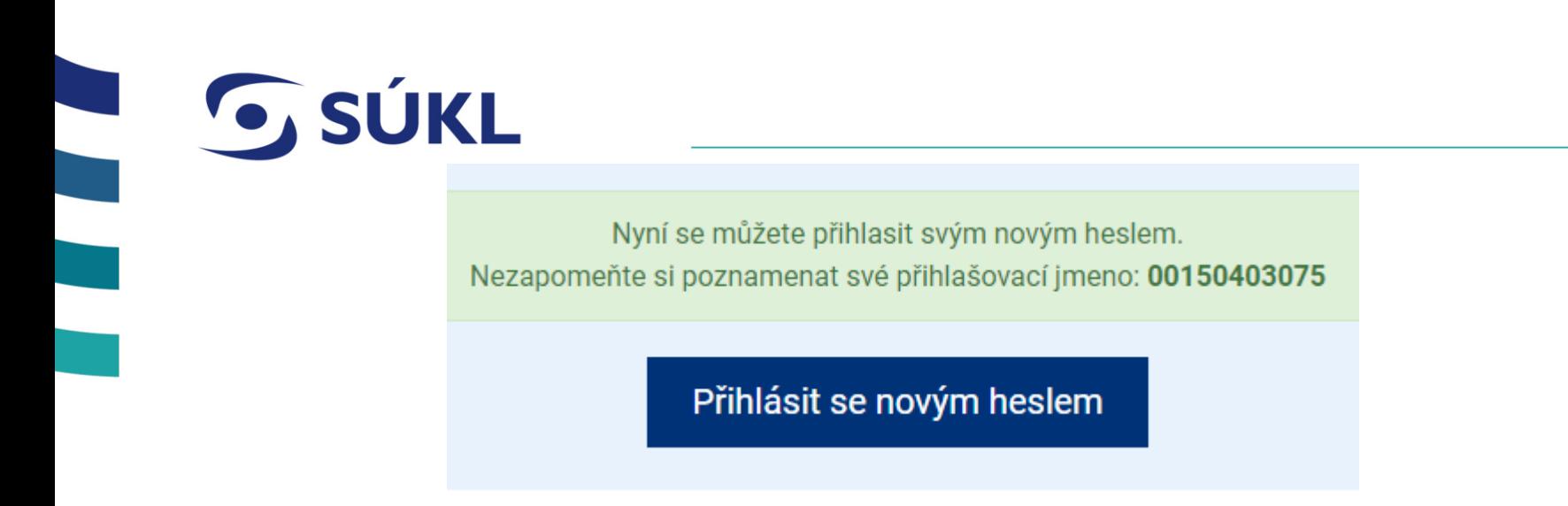

Novým Přihlašovacím jménem a heslem se přihlásíte do EI.

## Zvolíte Generovat nový certifikát

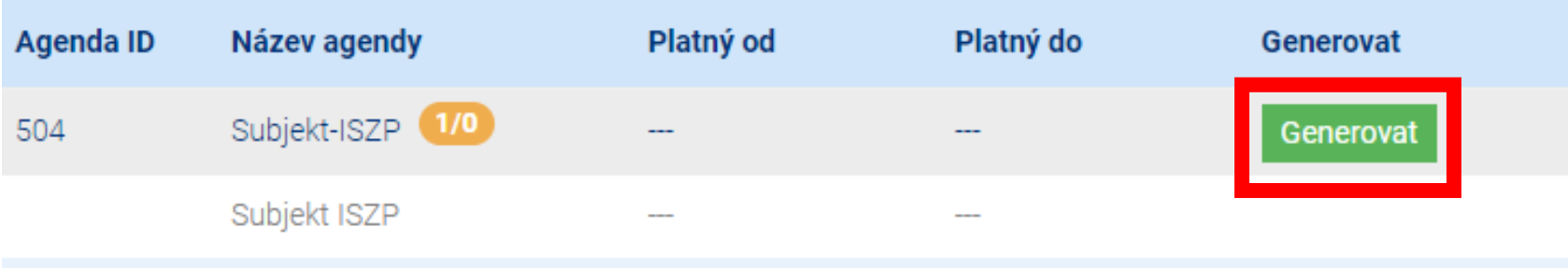

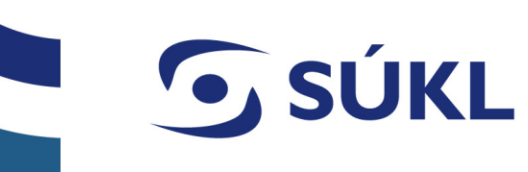

#### Zvolíte heslo k certifikátu.

- Heslo k certifikátu musí být odlišné od hesla pro přihlášení.
- Po vygenerování Certifikátu jej stáhněte do počítače.

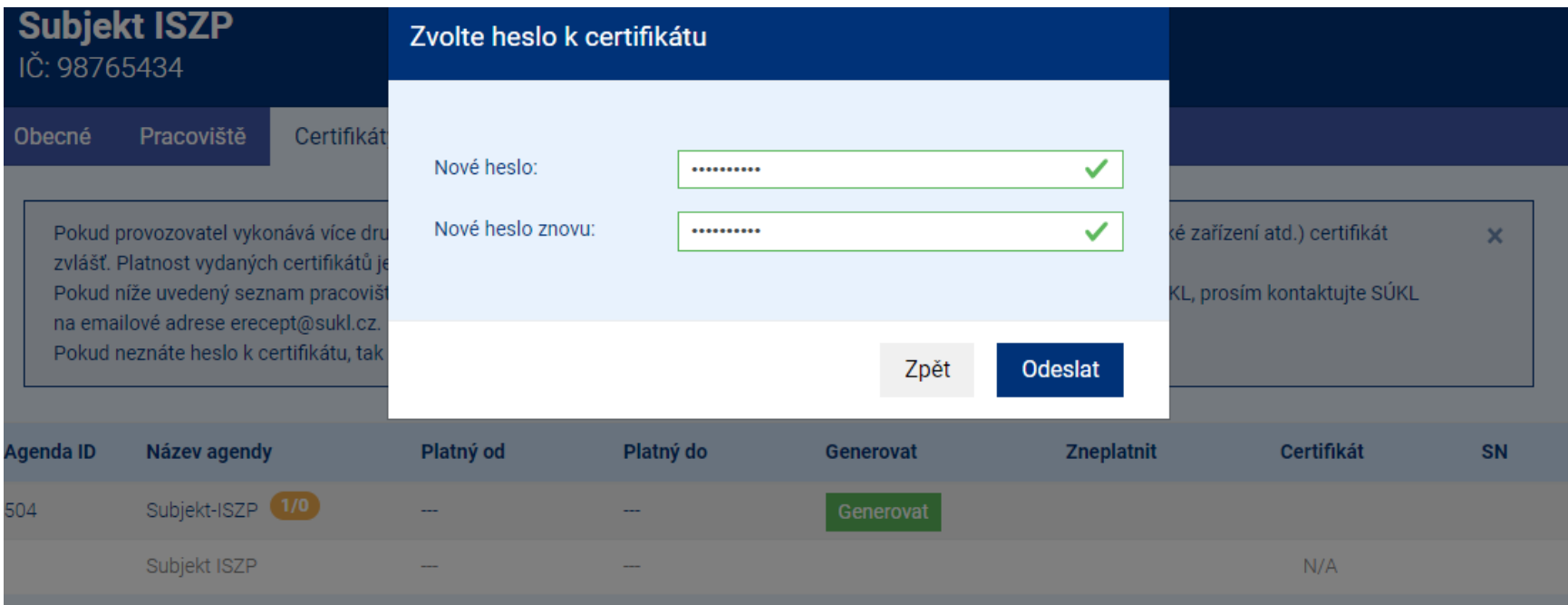

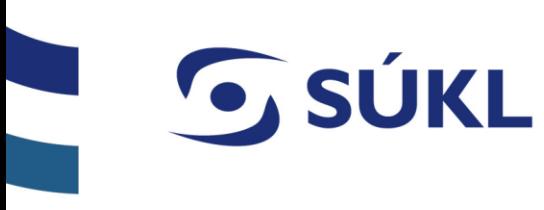

## **Instalace vydaného certifikátu**

## S Manuály pro instalaci certifikátu jsou dostupné na SÚKL Přístupy [\(sukl.cz\)](https://pristupy.sukl.cz/)

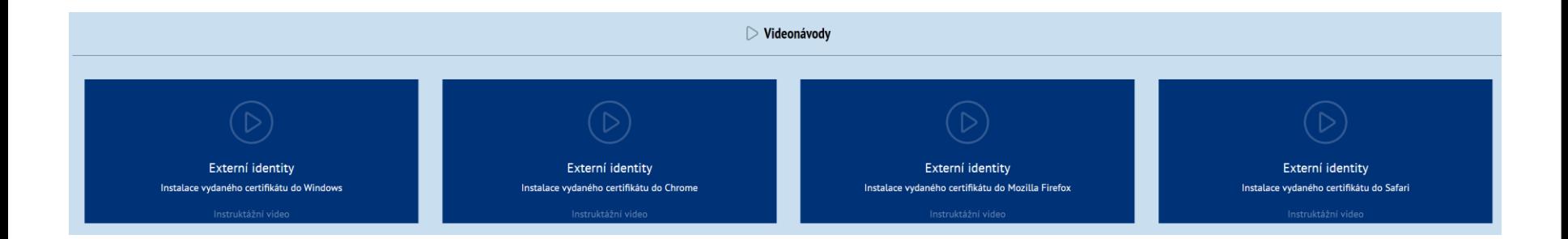

# **SÚKL**

Po stažení Certifikátu přejdete do záložky Pracoviště, zvolíte společnost, ke které budete chtít přidat kolegy, aby měli přístup do ISZP

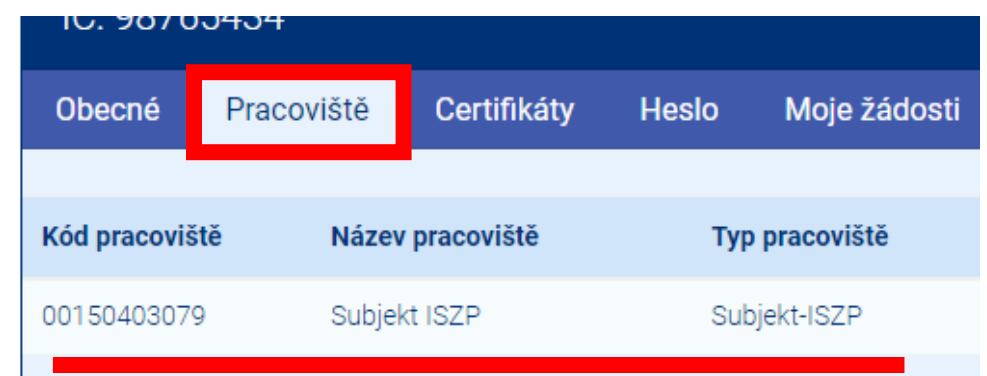

## Zobrazí se detail společnosti

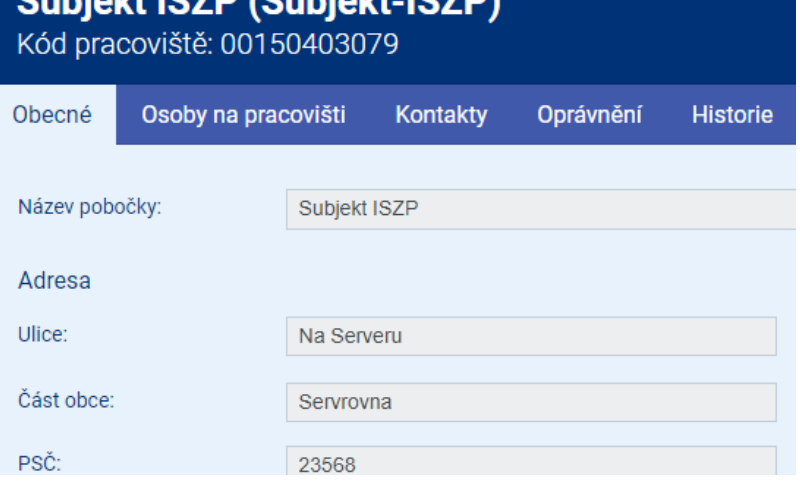

 $10.111111107$ 

**© STÁTNÍ ÚSTAV PRO KONTROLU LÉČIV ● 09.02.2024**

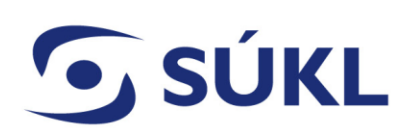

- S Zvolíte kartu "Osoby na pracovišti"
- **S** Přes tlačítko "Přidat novou osobu" postupně přidáte Vaše kolegy (i sebe pokud chcete mít přístup do ISZP)

## Subjekt ISZP (Subjekt-ISZP) Kód pracoviště: 00150403079

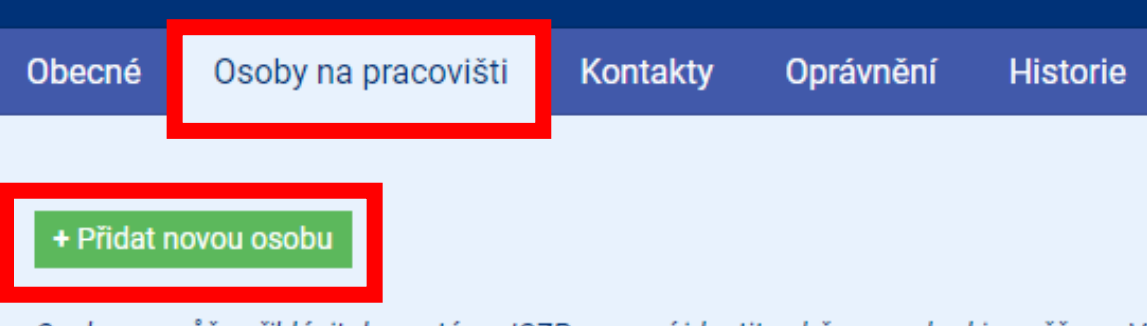

Osoba se může přihlásit do systému ISZP pomocí identity občana, pokud je ověřena. V Přístupové údaje lze získat tlačítkem "Odeslat přístupy". Osoba obdrží na evedené konta údaje použije na https://pristupy.sukl.cz pro získání trvalých přístupů. Trvalé přístupy jse

Pro přístup do systému ISZP je dále vyžadován autentizační certifikát, který lze vygener

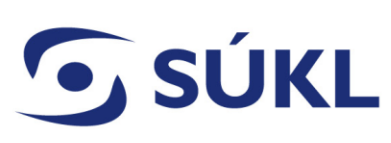

- Při zadávání jednotlivých kolegů do EI zvažte jaká oprávnění jsou pro tyto kolegy potřebná.
- S Podle navolených oprávnění se v ISZP zpřístupní různé moduly pro různé osoby.

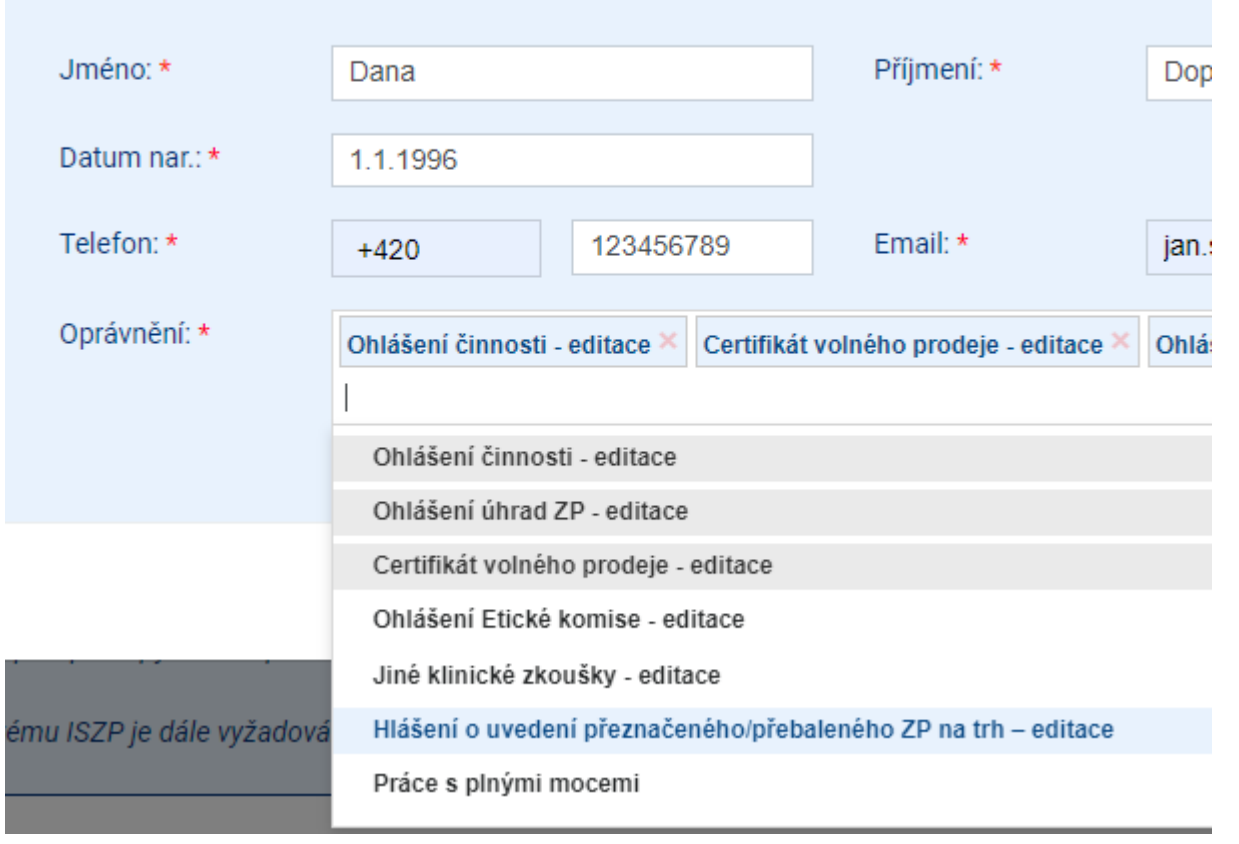

#### Osoba na pracovišti - Subjekt ISZP (Subjekt-ISZP)

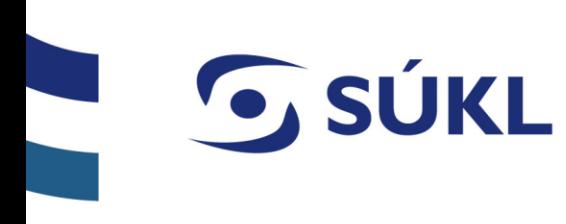

### U českých občanů dojde k ověření v NIA

- Přístupové informace budou automaticky zaslány na zadaný e-mail a telefonní číslo.
- U zahraničních osob nedojde ke kontrole a přístupy je nutné odeslat ručně přes tlačítko Odeslat přístupy

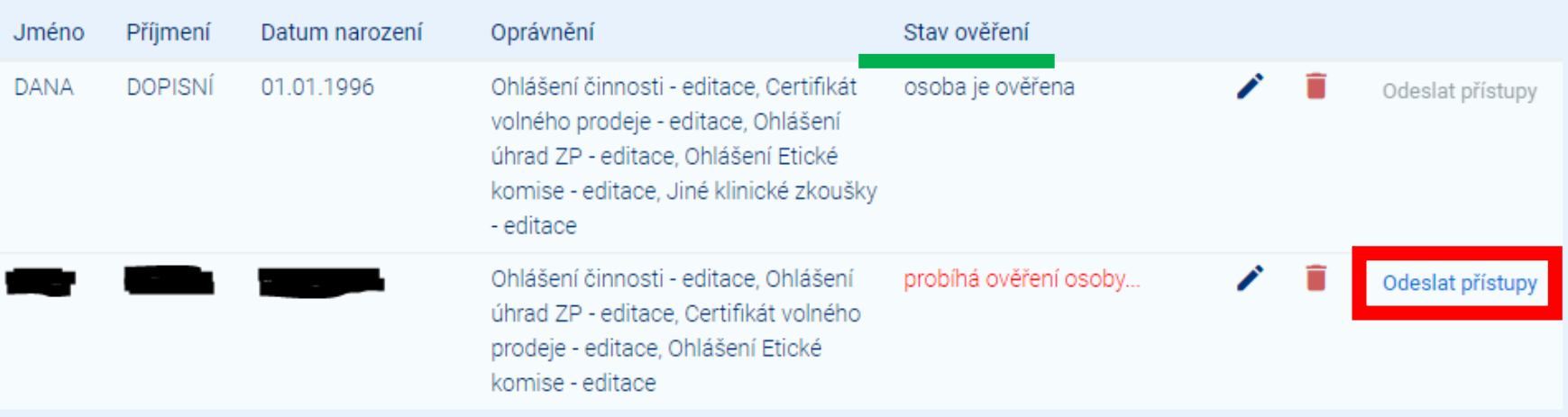

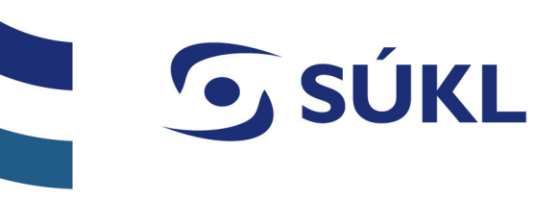

## **Neověřená osoba v NIA**

V případě aktivace funkce Odeslání přístupů u neověřené osoby se zobrazí následující hláška, která by měla uživatele navést na případnou kontrolu údajů osoby v případě, že se jedná o Čecha.

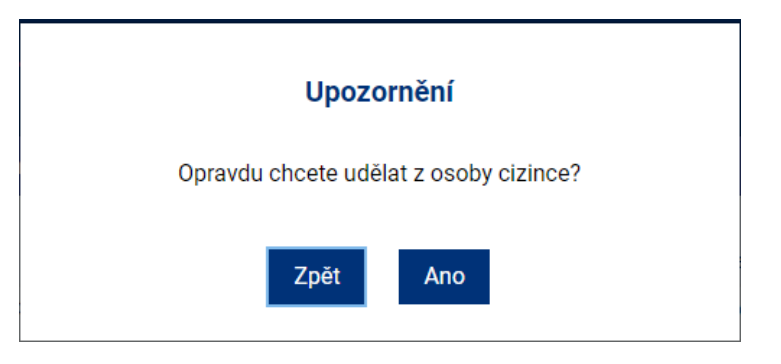

Osobu můžete později Editovat přes symbol tužky, nebo jí odebrat oprávnění k přístupu přes symbol odpadkového koše.

# **O** SÚKL

- Obdobně jako při zakládání společnosti, osoby, kterým zřídíte přístupy, se přihlásí pomocí přihlašovaného jména a PINu
- Následně je potřeba si vytvořit stále heslo.

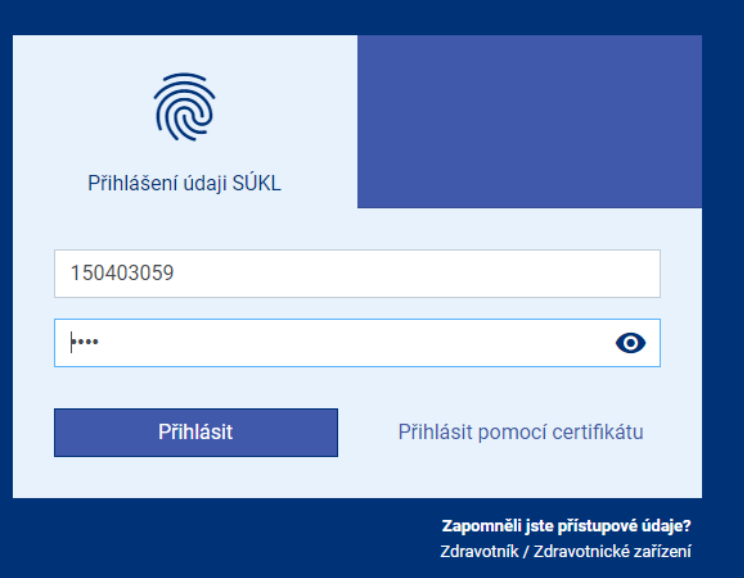

#### Vaše přihlašovací jméno do portálu je 00150403075

#### Je nutné si nastavit Vaše nové heslo

Přihlašovací údaje nesmí obsahovat slova erecept, sukl a heslo. Není možné využít diakritiku. Dále není možné zadávat stoupající číselné řady od pěti čísel výše, stejně tak není možné vytvořit přihlašovací údaje s pomocí opakovaní jednoho čísla např. 12345, 11111, 456789, 777777 apod. Výčet povolených speciálních znaků je následující: #?!@\$%^&\*/+-\_

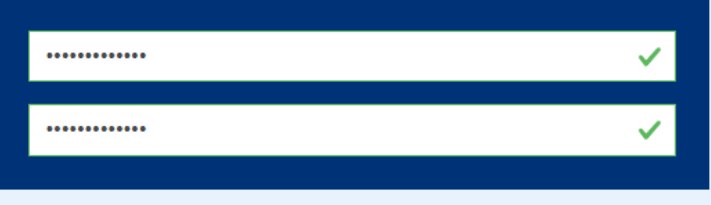

√ číslice √ malé písmeno √ velké písmeno √ speciální znak

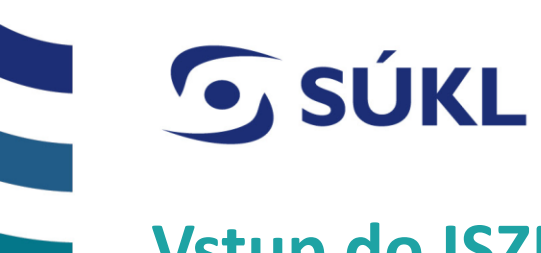

## **Vstup do ISZP**

Pro práci v ISZP se přihlásíte viz níže a použijete nainstalovaný certifikát

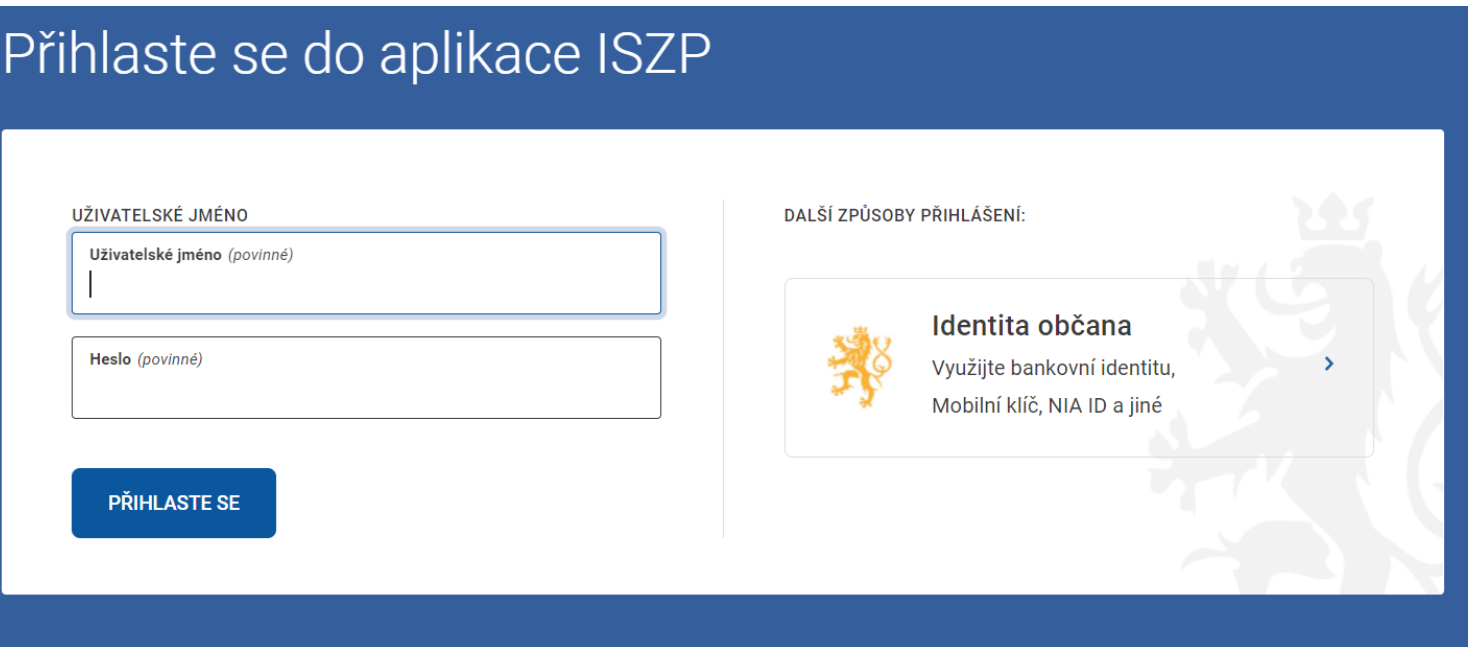

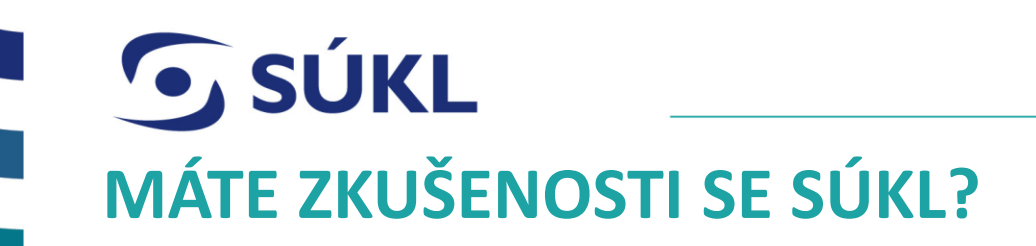

- Podělte se o ně s námi!
- SÚKL se jako každá organizace snaží zlepšovat a rozvíjet poskytované služby.
- Budeme proto rádi, když nám dáte zpětnou vazbu vyplněním následujícího dotazníku.

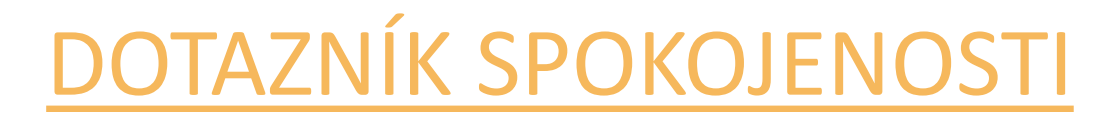

**Předem děkujeme za spolupráci a za čas věnovaný odpovědím.** 

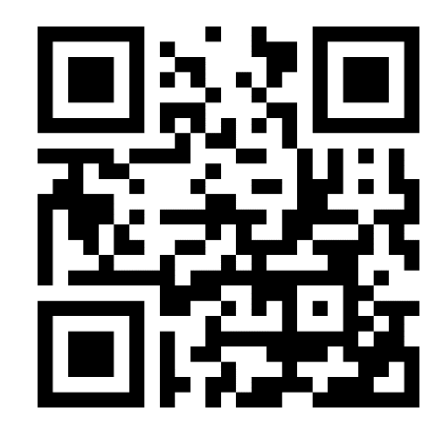

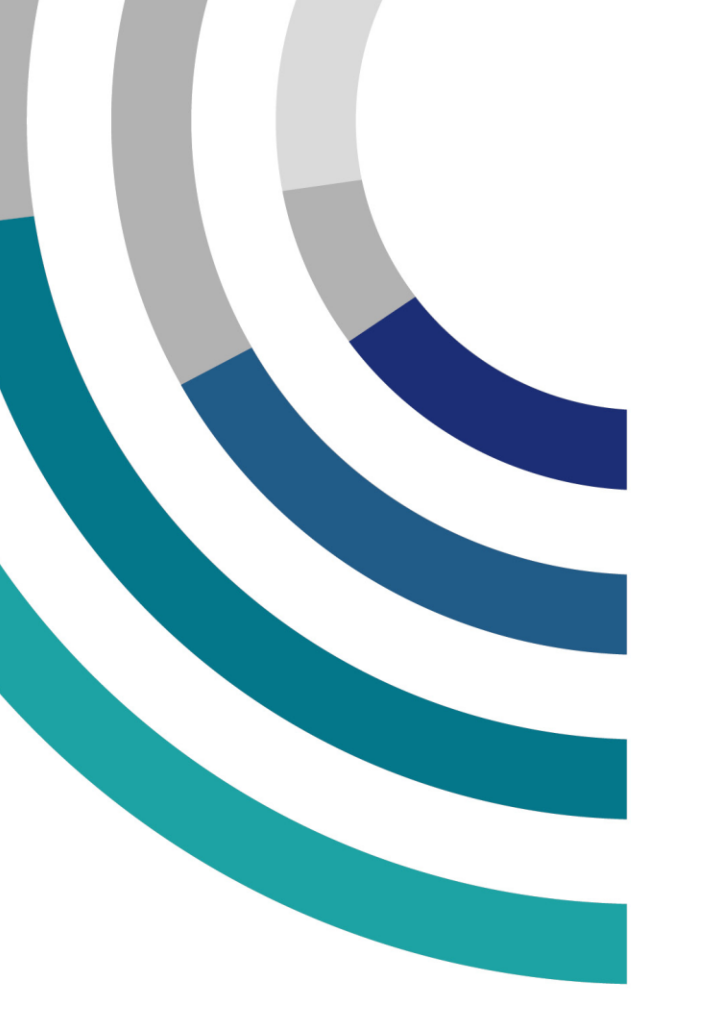

# G SÚKL

# **DĚKUJEME ZA POZORNOST**

### **STÁTNÍ ÚSTAV PRO KONTROLU LÉČIV**

Šrobárova 48, 100 41 Praha 10 tel.: +420 272 185 111 e-mail: posta@sukl.cz

## **www.sukl.cz**